# **EVALUACIÓN FINAL**

**Prueba De Habilidades Prácticas Cisco Ccnp**

Oscar Eduardo Moreno Flórez

UNIVERSIDAD NACIONAL ABIERTA Y A DISTANCIA INGENIERÍA DE TELECOMUNICACIONES DIPLOMADO CISCO CCNP BUCARAMANGA 2019

**Evaluación Prueba De Habilidades Practicas Ccnp**

Oscar Eduardo Moreno Flórez

Diplomado de profundización cisco CCNP prueba de Habilidades prácticas

Director:

Gerardo Granados Acuña

UNIVERSIDAD NACIONAL ABIERTA Y A DISTANCIA - UNAD INGENIERIA DE TELECOMUNICACIONES DIPLOMADO CISCO CCNP BUCARAMANGA 2019

NOTA DE ACEPTACIÓN:

Presidente del Jurado

**Jurado** 

**Jurado** 

Bucaramanga, 12 de diciembre de 2019

## **AGRADECIMIENTOS**

Indudablemente la gracia y gloria a Dios nuestro Señor por darme las fuerzas para tomar el camino del conocimiento y aprendizaje durante estos años de trabajo y estudio, a mi señora madre por inculcarme en el trascurso de todos estos años a superar mis conocimientos y ser un profesional y por ultimo a mi esposa e hijos por la comprensión a lo largo de estos años sacrificando tiempo en familia, a todos los que de una u otra manera me animaron y desanimaron ya que dentro de mí solo arranciaban las ganas de poder continuar y lograr ser un profesional.

De igual forma a todos los docentes y personal de planta que ayudaron académicamente a cumplir este sueño en las sedes de ZEAD Guainía y CEAD Bucaramanga, puesto que fueron de una u otra forma pieza fundamental para avanzar en este largo camino que hasta ahora comienza que es el del conocimiento.

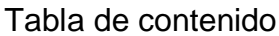

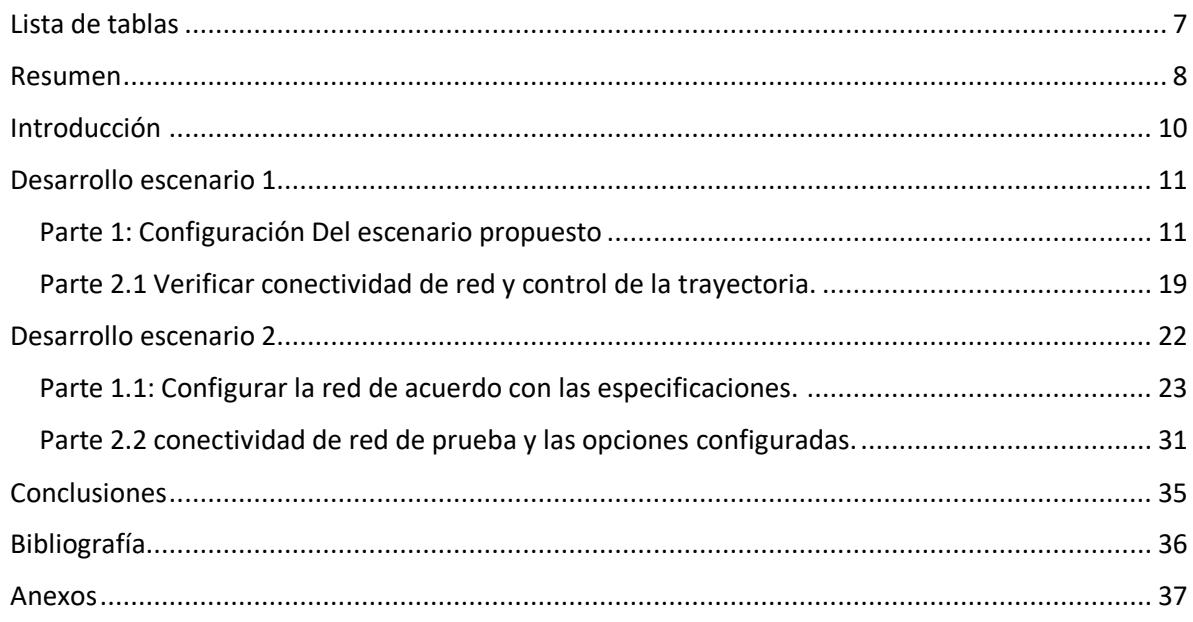

# **Lista de ilustraciones**

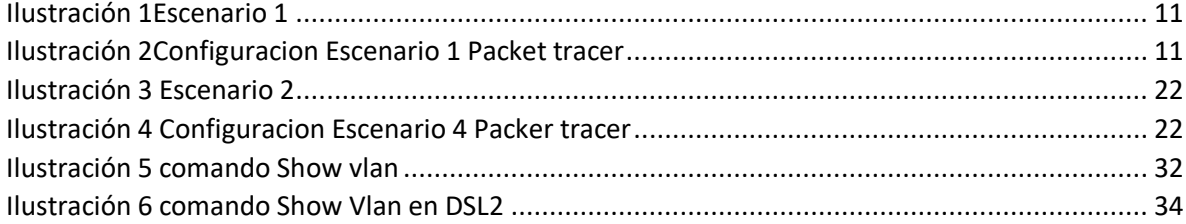

# Lista de tablas

<span id="page-6-0"></span>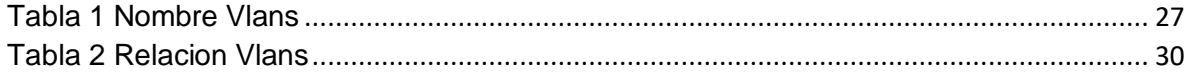

### **Resumen**

### <span id="page-7-0"></span>**Escenario 1**

Para el primer escenario podemos hacer la simulación de una red la cual contara con tres sucursales en diferentes ubicaciones, dentro de las cuales un administrador de la red de datos conecta entre estas sedes los dispositivos, con el fin de realizar las configuraciones básicas y las solicitadas específicamente para una red con protocolos de enrutamiento específicos.

### **Escenario 2**

Para esta segunda configuración la topología de red de este sistema solicitado, el administrador de la red de datos conecta y realiza configuraciones entre los equipos para que las terminales finales según la dependencia a la que pertenezcan se puedan identificar según las diferentes Vlans que contenga el grupo de trabajo de esta red.

Palabras clave: Vlans, protocolos enrutamiento

# **ABSTRACT**

Scenario 1

For the first scenario, we can do the simulation of a network, which will have three branches in different locations, within which a data network administrator connects the devices between these headquarters, in order to perform basic and requested configurations specifically for a network with specific routing protocols.

Scenario 2

For this second configuration the network topology of this requested system, the data network administrator connects and performs configurations between computers so that the end terminals according to the dependency on the who belong can be identified according to the different Vlans contained in the workgroup of this network.

## **Introducción**

<span id="page-9-0"></span>Dentro de este trabajo se puede apreciar las configuraciones básicas de los equipos de una "red de datos" como los protocolos IPv4 IPv6, configuración de puertos con cierto ancho de banda, protocolos OSPFv3 en el desarrollo de las practicas finales del diplomado CCNP, en el cual se desarrollarán una serie de ejercicios prácticos para poner a prueba los conocimientos adquiridos en el trascurso de estas semanas de aprendizaje y evidenciar mediante este trabajo lo aprendido.

durante este trabajo se desarrollarán dos escenarios utilizando protocolos con configuraciones específicas (OSPFv3, EIGRP OSPF para IPv4 IPv6), además de tener claro las configuraciones de uso de segmentos de red mediante la aplicación de Vlans en un ambiente de "dominio" estas configuraciones tendrán por objetivo satisfacer el cliente el cual busca la mejor solución de servicio de datos para su empresa o negocio, siendo de gran importancia poder aplicar cada uno de los conocimientos adquiridos en el trascurso del diplomado a beneficio profesional.

Por lo anterior de adjunta imágenes y soportes escritos sobre el correcto desarrollo de estos dos escenarios para comprender como mediante la configuración avanzada de puede solucionar requerimientos de los clientes.

### **Desarrollo escenario 1**

<span id="page-10-0"></span>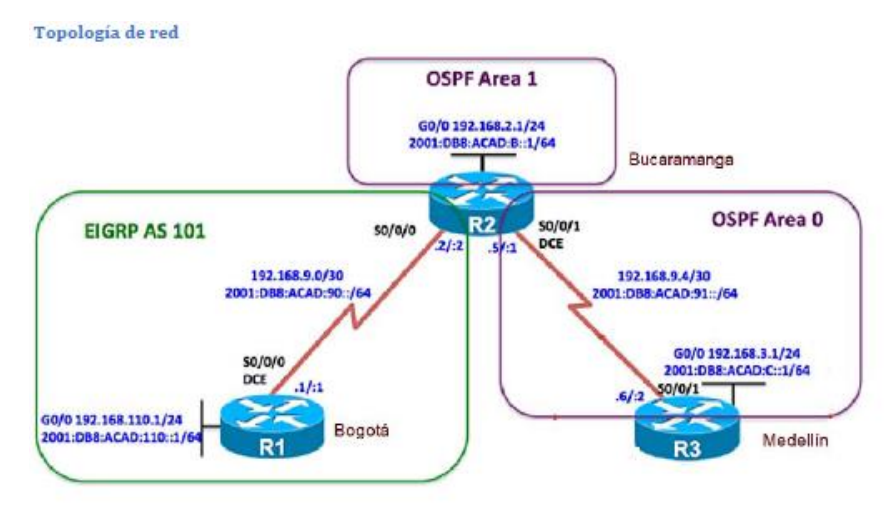

**Ilustración 1Escenario 1**

<span id="page-10-2"></span>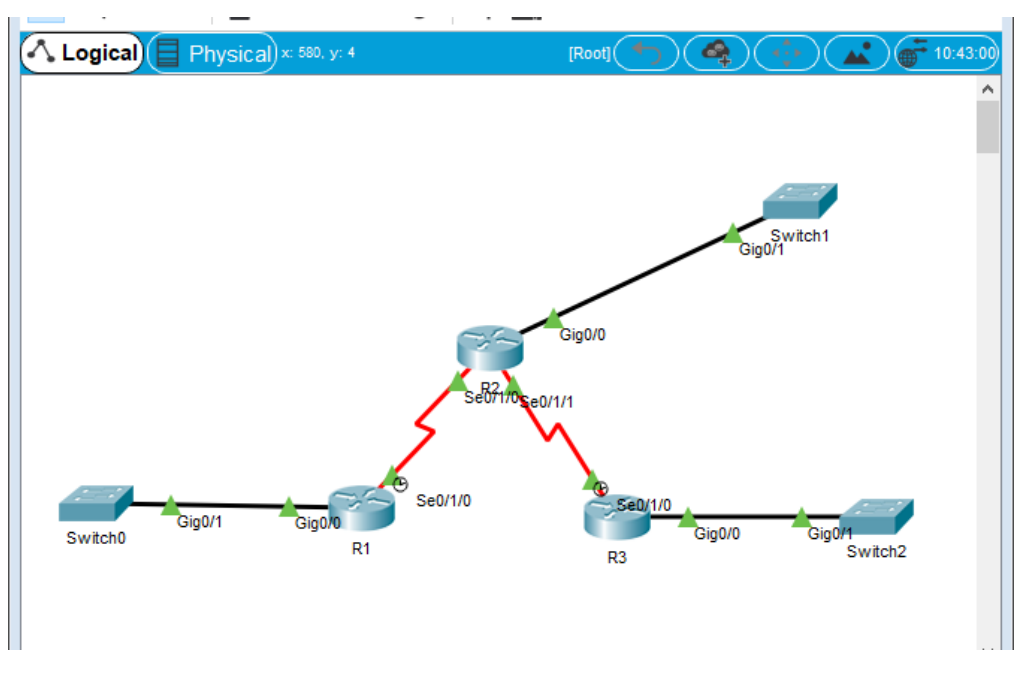

# **Ilustración 2Configuracion Escenario 1 Packet tracer**

<span id="page-10-3"></span>Configurar la topología de red, de acuerdo con las siguientes especificaciones.

# <span id="page-10-1"></span>**Parte 1: Configuración Del escenario propuesto**

1. Configurar las interfaces con las direcciones IPv4 e IPv6 que se muestran en la topología de red.

### R1 BOGOTA

Router>enable Router#conf terminal Enter configuration commands, one per line. End with CNTL/Z. Router(config)#hostname BOGOTA BOGOTA(config)#inter BOGOTA(config)#interface s0/1/0 BOGOTA(config-if)#ip ad BOGOTA(config-if)#ip address 192.168.9.1 255.255.255.252 BOGOTA(config-if)#no sh

%LINK-5-CHANGED: Interface Serial0/1/0, changed state to down BOGOTA(config-if)#exit BOGOTA(config)#inter BOGOTA(config)#interface g0/0 BOGOTA(config-if)#ip address 192.168.110.1 255.255.255.0 BOGOTA(config-if)#no sh

BOGOTA(config-if)# %LINK-5-CHANGED: Interface GigabitEthernet0/0, changed state to up

%LINEPROTO-5-UPDOWN: Line protocol on Interface GigabitEthernet0/0, changed state to up

exit

BOGOTA(config)#ipv6 unicas BOGOTA(config)#ipv6 unicast-routing BOGOTA(config)#interface s0/1/0 BOGOTA(config-if)#ipv6 address 2001:DB8:ACAD:110::1/64 BOGOTA(config-if)#ipve6 address FE80::1 link-local  $\wedge$ 

% Invalid input detected at '^' marker. BOGOTA(config-if)# BOGOTA(config-if)#ipv6 address 2001:DB8:ACAD:110::1/64 BOGOTA(config-if)#no sh BOGOTA(config-if)#ipv6 address FE80::1 link-local BOGOTA(config-if)#no sh BOGOTA(config-if)#exit BOGOTA(config)#inter BOGOTA(config)#interface g0/0 BOGOTA(config-if)#ipv6 address 2001:DB8:ACAD:110::1/64 %GigabitEthernet0/0: Error: 2001:DB8:ACAD:110::/64 is overlapping with 2001:DB8:ACAD:110::/64 on Serial0/1/0 BOGOTA(config-if)#ipv6 address 2001:DB8:ACAD:110::1/64

%GigabitEthernet0/0: Error: 2001:DB8:ACAD:110::/64 is overlapping with 2001:DB8:ACAD:110::/64 on Serial0/1/0 BOGOTA(config-if)# BOGOTA(config-if)#end BOGOTA# %SYS-5-CONFIG\_I: Configured from console by console

BOGOTA# BOGOTA# BOGOTA#conf ter Enter configuration commands, one per line. End with CNTL/Z. BOGOTA(config)#interfa s0/1/0 BOGOTA(config-if)#ip address 192.168.9.1 255.255.255.252 BOGOTA(config-if)#no ssh  $\wedge$ % Invalid input detected at '^' marker. BOGOTA(config-if)#no sh BOGOTA(config-if)# BOGOTA(config-if)# BOGOTA(config-if)#exit BOGOTA(config)#ipv6 unicast BOGOTA(config)#ipv6 unicast-routing BOGOTA(config)#inter BOGOTA(config)#interface s0/1/0 BOGOTA(config-if)#ipv6 address 2001:DB8:ACAD:90::1/64 BOGOTA(config-if)#ipv6 sddress FE80::1 lin BOGOTA(config-if)#ipv6 sddress FE80::1 link BOGOTA(config-if)#ipv6 sddress FE80::1 link-l BOGOTA(config-if)#ipv6 address FE80::1 link BOGOTA(config-if)#ipv6 address FE80::1 link-local BOGOTA(config-if)#no sh BOGOTA(config-if)#inter g0/0 BOGOTA(config-if)#ipv6 address 2001:DB8:ACAD:110::1/64 %GigabitEthernet0/0: Error: 2001:DB8:ACAD:110::/64 is overlapping with 2001:DB8:ACAD:110::/64 on Serial0/1/0 BOGOTA(config-if)#exit BOGOTA(config)#inter BOGOTA(config)#interface g0/0 BOGOTA(config-if)#ipv6 addres 2011:DB8:ACAD:110::1/64 BOGOTA(config-if)#NO SH BOGOTA(config-if)#!! %LINK-5-CHANGED: Interface Serial0/1/0, changed state to up

%LINEPROTO-5-UPDOWN: Line protocol on Interface Serial0/1/0, changed state to up

#### R2 BUCARAMANGA

#### Router#conf ter

Enter configuration commands, one per line. End with CNTL/Z. Router(config)#hostname BUCARA BUCARA(config)#ipv6 unicas BUCARA(config)#ipv6 unicast-routing BUCARA(config)#interface s0/1/0 BUCARA(config-if)#ip address 192.168.9.2 255.255.255.252 BUCARA(config-if)#no shu

BUCARA(config-if)# %LINK-5-CHANGED: Interface Serial0/1/0, changed state to up

BUCARA(config-if)# %LINEPROTO-5-UPDOWN: Line protocol on Interface Serial0/1/0, changed state to up

BUCARA(config-if)#exit BUCARA(config)#interfa g0/0 BUCARA(config-if)#ip address 192.168.2.1 255.255.255.0 BUCARA(config-if)#no shut

BUCARA(config-if)# %LINK-5-CHANGED: Interface GigabitEthernet0/0, changed state to up

%LINEPROTO-5-UPDOWN: Line protocol on Interface GigabitEthernet0/0, changed state to up

BUCARA(config-if)#exit BUCARA(config)#interfa BUCARA(config)#interface s0/1/1 BUCARA(config-if)#ip address 192.168.9.5 255.255.255.252 BUCARA(config-if)#no sh

%LINK-5-CHANGED: Interface Serial0/1/1, changed state to down BUCARA(config-if)# BUCARA(config-if)#exit BUCARA(config)#interf s0/1/0 BUCARA(config-if)#ipv6 address 2001:DB8:ACAD:90::2/64 BUCARA(config-if)#ipv6 address FE80::2 link BUCARA(config-if)#ipv6 address FE80::2 link-local BUCARA(config-if)#no sh BUCARA(config-if)#exit BUCARA(config)#interf g0/0

BUCARA(config-if)#ipv6 address 2001:DB8:ACAD:8::1/64 BUCARA(config-if)#ipv6 address FE80::2 link-local BUCARA(config-if)#no sh BUCARA(config-if)#interf s0/1/1 BUCARA(config-if)#ipv6 address 2001:DB8:ACAD:91::1/64 BUCARA(config-if)#ipv6 address FE80::2 link-local BUCARA(config-if)#no sh BUCARA(config-if)# %LINK-5-CHANGED: Interface Serial0/1/1, changed state to up

%LINEPROTO-5-UPDOWN: Line protocol on Interface Serial0/1/1, changed state to up

#### R3 MEDELLIN

Router>enable Router#conf ter Enter configuration commands, one per line. End with CNTL/Z. Router(config)#host Router(config)#hostname MEDELLIN MEDELLIN(config)#interfa s0/1/0 MEDELLIN(config-if)#ip address 192.168.9.6 255.255.255.252 MEDELLIN(config-if)#end MEDELLIN# %SYS-5-CONFIG\_I: Configured from console by console

MEDELLIN#conf ter Enter configuration commands, one per line. End with CNTL/Z. MEDELLIN(config)#ipv6 unica MEDELLIN(config)#ipv6 unicast-routing MEDELLIN(config)#interfa s0/1/0 MEDELLIN(config-if)#ip address 192.168.9.6 255.255.255.252 MEDELLIN(config-if)#ipv6 address 2001:DB8:ACAD:91:2/64 % Incomplete command. MEDELLIN(config-if)#ipv6 address 2001:DB8:ACAD:91::2/64 MEDELLIN(config-if)#ipv6 address FE80::3 lin MEDELLIN(config-if)#ipv6 address FE80::3 link-local MEDELLIN(config-if)#no sh

MEDELLIN(config-if)# %LINK-5-CHANGED: Interface Serial0/1/0, changed state to up

MEDELLIN(config-if)#exit MEDELLIN(config)# %LINEPROTO-5-UPDOWN: Line protocol on Interface Serial0/1/0, changed state to up interf g0/0 MEDELLIN(config-if)#interf g0/0 MEDELLIN(config-if)#ipv6 address 192.168.3.1 255.255.255.0  $\wedge$ % Invalid input detected at '^' marker. MEDELLIN(config-if)#ipv6 address 192.168.3.1 255.255.255.0 ^ % Invalid input detected at '^' marker. MEDELLIN(config-if)#exit MEDELLIN(config)#interfa MEDELLIN(config)#interface g0/0 MEDELLIN(config-if)#ip address 192.168.3.1 255.255.255.0 MEDELLIN(config-if)#ipv6 address 2001:DB8:ACAD:C::1/64 MEDELLIN(config-if)#ipv6 address FE80::3 link-local MEDELLIN(config-if)#no shu

MEDELLIN(config-if)# %LINK-5-CHANGED: Interface GigabitEthernet0/0, changed state to up

%LINEPROTO-5-UPDOWN: Line protocol on Interface GigabitEthernet0/0, changed state to up

2. Ajustar el ancho de banda a 128 kbps sobre cada uno de los enlaces seriales ubicados en R1, R2, y R3 y ajustar la velocidad de reloj de las conexiones de DCE según sea apropiado.

BOGOTA> BOGOTA>enable BOGOTA#conf term Enter configuration commands, one per line. End with CNTL/Z. BOGOTA(config)#interf s0/1/0 BOGOTA(config-if)#bandwidth 120 BOGOTA(config-if)#exit BOGOTA(config)#

BUCARA>enable BUCARA#conf ter Enter configuration commands, one per line. End with CNTL/Z. BUCARA(config)#interf s0/1/0 BUCARA(config-if)#bandwidth 120 BUCARA(config-if)#exit BUCARA(config)#interf s0/1/1 BUCARA(config-if)#bandwidth 120 BUCARA(config-if)#exit

BUCARA(config)#! BUCARA# %SYS-5-CONFIG\_I: Configured from console by console

MEDELLIN>enable MEDELLIN#conf ter Enter configuration commands, one per line. End with CNTL/Z. MEDELLIN(config)#interf s0/1/0 MEDELLIN(config-if)#bandwidth 120 MEDELLIN(config-if)#exit MEDELLIN(config)#

3. En R2 y R3 configurar las familias de direcciones OSPFv3 para IPv4 e IPv6. Utilice el identificador de enrutamiento 2.2.2.2 en R2 y 3.3.3.3 en R3 para ambas familias de direcciones.

BUCARA(config)# BUCARA(config)#router BUCARA(config)#router ospf 1 BUCARA(config-router)#router-id 2.2.2.2 BUCARA(config-router)#exit

MEDELLIN(config)# MEDELLIN(config)#router ospf 1 MEDELLIN(config-router)#router-id 3.3.3.3 MEDELLIN(config-router)#exit MEDELLIN(config)#

4. En R2, configurar la interfaz F0/0 en el área 1 de OSPF y la conexión serial entre R2 y R3 en OSPF área 0.

BUCARA(config)# BUCARA(config)#router ospf 1 BUCARA(config-router)#net BUCARA(config-router)#network 192.169.9.0 0.0.0.3 area 0 BUCARA(config-router)#network 192.169.4.0 0.0.0.3 area 0 BUCARA(config-router)#exit

5. En R3, configurar la interfaz F0/0 y la conexión serial entre R2 y R3 en OSPF área 0.

MEDELLIN(config)#router ospf 1 MEDELLIN(config-router)#net MEDELLIN(config-router)#network 192.168.9.4 0.0.0.3 area 0 MEDELLIN(config-router)#exit

6. Configurar el área 1 como un área totalmente Stubby.

7. Propagar rutas por defecto de IPv4 y IPv6 en R3 al interior del dominio OSPFv3. Nota: Es importante tener en cuenta que una ruta por defecto es diferente a la definición de rutas estáticas.

8. Realizar la configuración del protocolo EIGRP para IPv4 como IPv6. Configurar la interfaz F0/0 de R1 y la conexión entre R1 y R2 para EIGRP con el sistema autónomo 101. Asegúrese de que el resumen automático está desactivado.

BOGOTA(config)#router eigrp 101 BOGOTA(config-router)#net BOGOTA(config-router)#network 192.160.9.0 BOGOTA(config-router)# BOGOTA(config-router)#

BUCARA(config)#router eigrp 101 BUCARA(config-router)#net BUCARA(config-router)#network 192.160.9.0 BUCARA(config-router)#exit BUCARA(config)#

9. Configurar las interfaces pasivas para EIGRP según sea apropiado.

10. En R2, configurar la redistribución mutua entre OSPF y EIGRP para IPv4 e IPv6. Asignar métricas apropiadas cuando sea necesario.

11. En R2, de hacer publicidad de la ruta 192.168.3.0/24 a R1 mediante una lista de distribución y ACL.

BUCARA(config)#acces BUCARA(config)#access-list 1 permi BUCARA(config)#access-list 1 permit 192.168.3.0 255.255.255.0 BUCARA(config)#!!

### <span id="page-18-0"></span>**Parte 2.1 Verificar conectividad de red y control de la trayectoria.**

a. Registrar las tablas de enrutamiento en cada uno de los routers, acorde con los parámetros de configuración establecidos en el escenario propuesto.

BOGOTA#sh ip route

Codes: L - local, C - connected, S - static, R - RIP, M - mobile, B - BGP D - EIGRP, EX - EIGRP external, O - OSPF, IA - OSPF inter area N1 - OSPF NSSA external type 1, N2 - OSPF NSSA external type 2 E1 - OSPF external type 1, E2 - OSPF external type 2, E - EGP i - IS-IS, L1 - IS-IS level-1, L2 - IS-IS level-2, ia - IS-IS inter area \* - candidate default, U - per-user static route, o - ODR P - periodic downloaded static route

Gateway of last resort is not set

192.168.9.0/24 is variably subnetted, 2 subnets, 2 masks C 192.168.9.0/30 is directly connected, Serial0/1/0 L 192.168.9.1/32 is directly connected, Serial0/1/0 192.168.110.0/24 is variably subnetted, 2 subnets, 2 masks C 192.168.110.0/24 is directly connected, GigabitEthernet0/0 L 192.168.110.1/32 is directly connected, GigabitEthernet0/0

BUCARA#sh ip route

Codes: L - local, C - connected, S - static, R - RIP, M - mobile, B - BGP D - EIGRP, EX - EIGRP external, O - OSPF, IA - OSPF inter area N1 - OSPF NSSA external type 1, N2 - OSPF NSSA external type 2 E1 - OSPF external type 1, E2 - OSPF external type 2, E - EGP i - IS-IS, L1 - IS-IS level-1, L2 - IS-IS level-2, ia - IS-IS inter area \* - candidate default, U - per-user static route, o - ODR P - periodic downloaded static route

Gateway of last resort is not set

192.168.2.0/24 is variably subnetted, 2 subnets, 2 masks C 192.168.2.0/24 is directly connected, GigabitEthernet0/0 L 192.168.2.1/32 is directly connected, GigabitEthernet0/0 192.168.9.0/24 is variably subnetted, 4 subnets, 2 masks C 192.168.9.0/30 is directly connected, Serial0/1/0 L 192.168.9.2/32 is directly connected, Serial0/1/0 C 192.168.9.4/30 is directly connected, Serial0/1/1

L 192.168.9.5/32 is directly connected, Serial0/1/1 MEDELLIN#sh ip route Codes: L - local, C - connected, S - static, R - RIP, M - mobile, B - BGP D - EIGRP, EX - EIGRP external, O - OSPF, IA - OSPF inter area N1 - OSPF NSSA external type 1, N2 - OSPF NSSA external type 2 E1 - OSPF external type 1, E2 - OSPF external type 2, E - EGP i - IS-IS, L1 - IS-IS level-1, L2 - IS-IS level-2, ia - IS-IS inter area \* - candidate default, U - per-user static route, o - ODR P - periodic downloaded static route

Gateway of last resort is not set

192.168.3.0/24 is variably subnetted, 2 subnets, 2 masks C 192.168.3.0/24 is directly connected, GigabitEthernet0/0 L 192.168.3.1/32 is directly connected, GigabitEthernet0/0 192.168.9.0/24 is variably subnetted, 2 subnets, 2 masks C 192.168.9.4/30 is directly connected, Serial0/1/0 L 192.168.9.6/32 is directly connected, Serial0/1/0

b. Verificar comunicación entre routers mediante el comando ping y traceroute

BOGOTA#ping 192.168.9.2

Type escape sequence to abort. Sending 5, 100-byte ICMP Echos to 192.168.9.2, timeout is 2 seconds: !!!!! Success rate is 100 percent (5/5), round-trip min/avg/max =  $1/4/18$  ms

BOGOTA#

BUCARA#ping 192.168.9.1

Type escape sequence to abort. Sending 5, 100-byte ICMP Echos to 192.168.9.1, timeout is 2 seconds: !!!!! Success rate is 100 percent (5/5), round-trip min/avg/max =  $1/3/14$  ms

BUCARA#

MEDELLIN#ping 192.168.9.5

Type escape sequence to abort.

Sending 5, 100-byte ICMP Echos to 192.168.9.5, timeout is 2 seconds: !!!!!

Success rate is 100 percent (5/5), round-trip min/avg/max =  $1/3/14$  ms

#### MEDELLIN#

c. Verificar que las rutas filtradas no están presentes en las tablas de enrutamiento de los routers correctas.

Nota: Puede ser que Una o más direcciones no serán accesibles desde todos los routers después de la configuración final debido a la utilización de listas de distribución para filtrar rutas y el uso de IPv4 e IPv6 en la misma red.

### **Desarrollo escenario 2**

<span id="page-21-0"></span>Una empresa de comunicaciones presenta una estructura Core acorde a la topología de red, en donde el estudiante será el administrador de la red, el cual deberá configurar e interconectar entre sí cada uno de los dispositivos que forman parte del escenario, acorde con los lineamientos establecidos para el direccionamiento IP, etherchannels, VLANs y demás aspectos que forman parte del escenario propuesto.

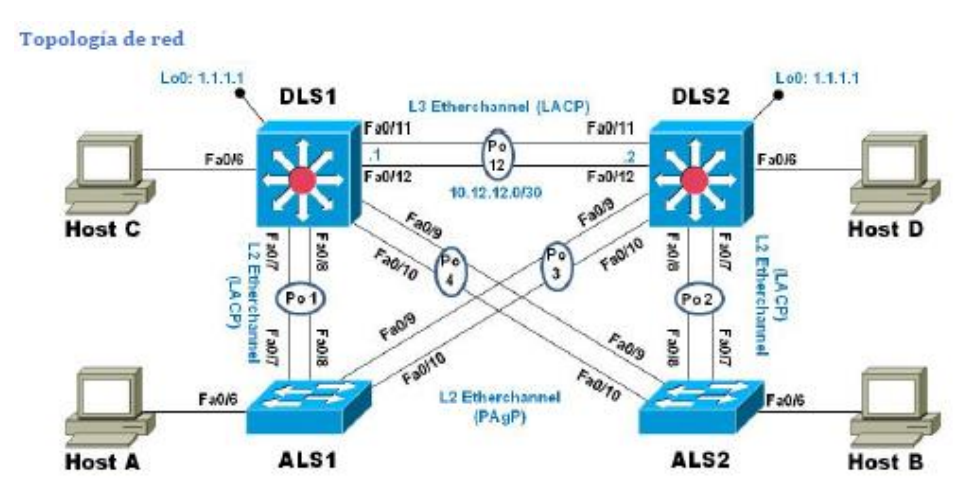

**Ilustración 3 Escenario 2**

<span id="page-21-1"></span>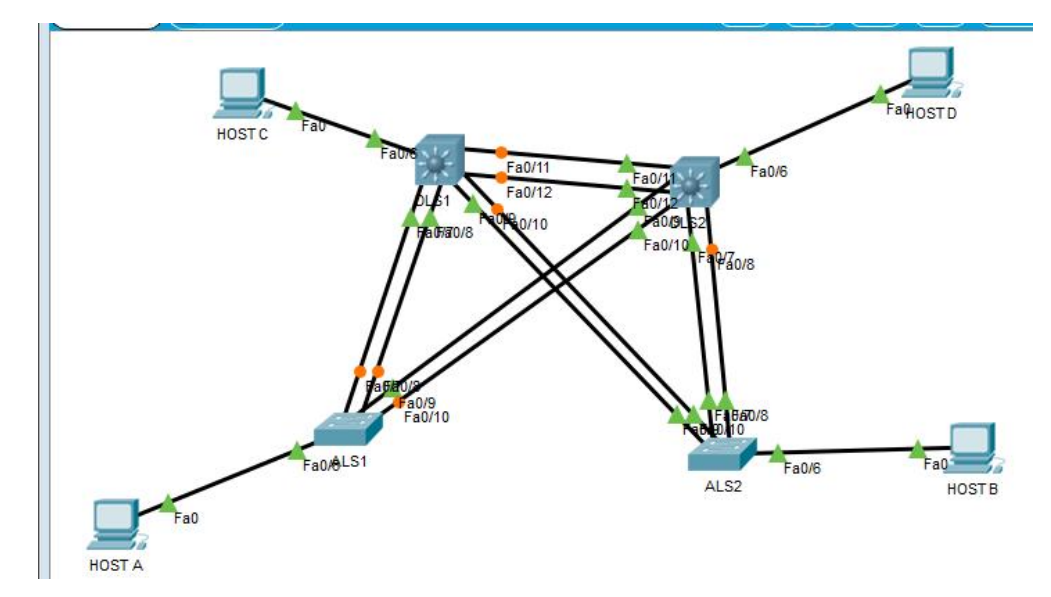

<span id="page-21-2"></span>**Ilustración 4 Configuracion Escenario 4 Packer tracer**

### <span id="page-22-0"></span>**Parte 1.1: Configurar la red de acuerdo con las especificaciones.**

a. Apagar todas las interfaces en cada switch.

b. Asignar un nombre a cada switch acorde al escenario establecido.

c. Configurar los puertos troncales y Port-channels tal como se muestra en el diagrama.

Switch>enable Switch#conf ter Enter configuration commands, one per line. End with CNTL/Z. Switch(config)#hostname DLS1 DLS1(config)#vtp mode server Device mode already VTP SERVER. DLS1(config)#inter ran  $f0/1-24$ , g $0/1-2$ DLS1(config-if-range)# DLS1(config-if-range)#sh

%LINK-5-CHANGED: Interface FastEthernet0/1, changed state to administratively down %LINK-5-CHANGED: Interface FastEthernet0/2, changed state to administratively down %LINK-5-CHANGED: Interface FastEthernet0/3, changed state to administratively down %LINK-5-CHANGED: Interface FastEthernet0/4, changed state to administratively down %LINK-5-CHANGED: Interface FastEthernet0/5, changed state to administratively down %LINK-5-CHANGED: Interface FastEthernet0/13, changed state to administratively down %LINK-5-CHANGED: Interface FastEthernet0/14, changed state to administratively down %LINK-5-CHANGED: Interface FastEthernet0/15, changed state to administratively down %LINK-5-CHANGED: Interface FastEthernet0/16, changed state to administratively down %LINK-5-CHANGED: Interface FastEthernet0/17, changed state to administratively down %LINK-5-CHANGED: Interface FastEthernet0/18, changed state to administratively down %LINK-5-CHANGED: Interface FastEthernet0/19, changed state to administratively down %LINK-5-CHANGED: Interface FastEthernet0/20, changed state to administratively down %LINK-5-CHANGED: Interface FastEthernet0/21, changed state to administratively down

%LINK-5-CHANGED: Interface FastEthernet0/22, changed state to administratively down

%LINK-5-CHANGED: Interface FastEthernet0/23, changed state to administratively down

%LINK-5-CHANGED: Interface FastEthernet0/24, changed state to administratively down

%LINK-5-CHANGED: Interface GigabitEthernet0/1, changed state to administratively down

%LINK-5-CHANGED: Interface GigabitEthernet0/2, changed state to administratively down DLS1(config-if-range)#

%LINK-5-CHANGED: Interface FastEthernet0/6, changed state to administratively down

%LINEPROTO-5-UPDOWN: Line protocol on Interface FastEthernet0/6, changed state to down

%LINK-5-CHANGED: Interface FastEthernet0/7, changed state to administratively down

%LINEPROTO-5-UPDOWN: Line protocol on Interface FastEthernet0/7, changed state to down

%LINK-5-CHANGED: Interface FastEthernet0/8, changed state to administratively down

%LINEPROTO-5-UPDOWN: Line protocol on Interface FastEthernet0/8, changed state to down

%LINK-5-CHANGED: Interface FastEthernet0/9, changed state to administratively down

%LINEPROTO-5-UPDOWN: Line protocol on Interface FastEthernet0/9, changed state to down

%LINK-5-CHANGED: Interface FastEthernet0/10, changed state to administratively down

%LINEPROTO-5-UPDOWN: Line protocol on Interface FastEthernet0/10, changed state to down

%LINK-5-CHANGED: Interface FastEthernet0/11, changed state to administratively down

%LINEPROTO-5-UPDOWN: Line protocol on Interface FastEthernet0/11, changed state to down

%LINK-5-CHANGED: Interface FastEthernet0/12, changed state to administratively down

%LINEPROTO-5-UPDOWN: Line protocol on Interface FastEthernet0/12, changed state to down

DLS1(config-if-range)#exit DLS1(config)#interf ran f0/11-12 DLS1(config-if-range)#no sw DLS1(config-if-range)#no switchport DLS1(config-if-range)#chane DLS1(config-if-range)#chan DLS1(config-if-range)#channel-gr DLS1(config-if-range)#channel-group 12 mode active DLS1(config-if-range)# Creating a port-channel interface Port-channel 12 no sh

DLS1(config-if-range)# %LINK-5-CHANGED: Interface FastEthernet0/11, changed state to up

%LINEPROTO-5-UPDOWN: Line protocol on Interface FastEthernet0/11, changed state to up

%LINK-5-CHANGED: Interface FastEthernet0/12, changed state to up

%LINEPROTO-5-UPDOWN: Line protocol on Interface FastEthernet0/12, changed state to up

DLS1(config-if-range)#exit DLS1(config)#

- 1) La conexión entre DLS1 y DLS2 será un EtherChannel capa-3 utilizando LACP. Para DLS1 se utilizará la dirección IP 10.12.12.1/30 y para DLS2 utilizará 10.12.12.2/30.
- 2) Los Port-channels en las interfaces Fa0/7 y Fa0/8 utilizarán LACP.
- 3) Los Port-channels en las interfaces F0/9 y fa0/10 utilizará PAgP.
- 4) Todos los puertos troncales serán asignados a la VLAN 800 como la VLAN nativa.
- d. Configurar DLS1, ALS1, y ALS2 para utilizar VTP versión 3

DLS1#vtp pr DLS1#conf ter Enter configuration commands, one per line. End with CNTL/Z. DLS1(config)#vlan 800 DLS1(config-vlan)#name NATIVA DLS1(config-vlan)#exit DLS1(config)#vlan 434 DLS1(config-vlan)#name ESTACIONAMIENTO DLS1(config-vlan)#exit DLS1(config)#int vlan 12 DLS1(config-if)#ip address 10.0.12.252 255.255.255.0 DLS1(config-if)#no sh DLS1(config-if)#exit DLS1(config)#interf vlan 123 DLS1(config-if)#ip addres 10.0.123.252 255.255.255.0 DLS1(config-if)#no sh DLS1(config-if)#exit DLS1(config)#interf vlan 234 DLS1(config-if)#ip address 10.0.234.252 255.255.255.0 DLS1(config-if)#no sh DLS1(config-if)#exit DLS1(config)#interf vlan 1010 DLS1(config-if)#ip address 10.10.10.252 255.255.255.0 DLS1(config-if)#no sh DLS1(config-if)#exit DLS1(config)#

Switch>enable Switch#conf ter Enter configuration commands, one per line. End with CNTL/Z. Switch(config)#hostname ALS1 ALS1(config)#vtp mode clien ALS1(config)#vtp mode client Setting device to VTP CLIENT mode. ALS1(config)#vtp domain UNAD Changing VTP domain name from NULL to UNAD ALS1(config)#vtp pass ALS1(config)#vtp password cisco123 Setting device VLAN database password to cisco123 ALS1(config)#exit ALS1# %SYS-5-CONFIG\_I: Configured from console by console

Switch>

Switch>enable Switch#conf ter Enter configuration commands, one per line. End with CNTL/Z. Switch(config)#hostn Switch(config)#hostname ALS2 ALS2(config)#vtp mode clie ALS2(config)#vtp mode client Setting device to VTP CLIENT mode. ALS2(config)#vtp domain UNAD Changing VTP domain name from NULL to UNAD ALS2(config)#vtp pass ALS2(config)#vtp password cisco123 Setting device VLAN database password to cisco123 ALS2(config)#exit ALS2# %SYS-5-CONFIG\_I: Configured from console by console

- 1) Utilizar el nombre de dominio UNAD con la contraseña cisco123
- 2) Configurar DLS1 como servidor principal para las VLAN.
- 3) Configurar ALS1 y ALS2 como clientes VTP.
- e. Configurar en el servidor principal las siguientes VLAN:

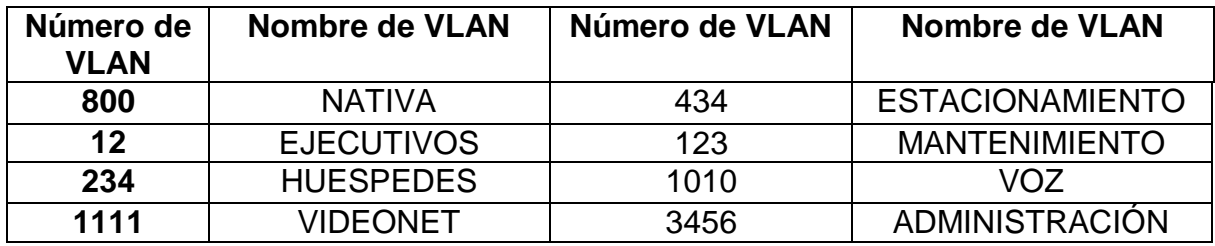

## <span id="page-26-0"></span>**Tabla 1 Nombre Vlans**

f. En DLS1, suspender la VLAN 434.

g. Configurar DLS2 en modo VTP transparente VTP utilizando VTP versión 2, y configurar en DLS2 las mismas VLAN que en DLS1.

Switch>enable Switch#conf ter Enter configuration commands, one per line. End with CNTL/Z. Switch(config)#hostname DLS2 DLS2(config)#vtp mode trasp DLS2(config)#vtp mode tran DLS2(config)#vtp mode transparent

Setting device to VTP TRANSPARENT mode. DLS2(config)#vtp version 2 DLS2(config)#vlan 800 DLS2(config-vlan)#name NATIVA DLS2(config-vlan)#Exit DLS2(config)#vlan 12 DLS2(config-vlan)#name EJECUTIVOS DLS2(config-vlan)#exit DLS2(config)#vlan 234 DLS2(config-vlan)#name DLS2(config-vlan)#name HUESPEDES DLS2(config-vlan)#exit DLS2(config)#vlan 1111 DLS2(config-vlan)#name VIDEONET DLS2(config-vlan)#exit DLS2(config)#vlan 424 DLS2(config-vlan)#vlan 434 DLS2(config-vlan)#name ESTACIONAMIENTO DLS2(config-vlan)#EXIT DLS2(config)#exit DLS2# %SYS-5-CONFIG\_I: Configured from console by console

DLS<sub>2#conf</sub> ter Enter configuration commands, one per line. End with CNTL/Z. DLS2(config)#vlan 434 DLS2(config-vlan)#exit DLS2(config)#vlan 123 DLS2(config-vlan)#name MANTENIMIENTO DLS2(config-vlan)#EXIT DLS2(config)#vlan 1010 DLS2(config-vlan)#name VOZ DLS2(config-vlan)#exit DLS2(config)#vlan 3456 DLS2(config-vlan)#name ADMINISTRACION DLS2(config-vlan)#exit DLS2(config)#

h. Suspender VLAN 434 en DLS2.

i. En DLS2, crear VLAN 567 con el nombre de CONTABILIDAD. La VLAN de CONTABILIDAD no podrá estar disponible en cualquier otro Switch de la red. j. Configurar DLS1 como Spanning tree root para las VLAN 1, 12, 434, 800, 1010, 1111 y 3456 y como raíz secundaria para las VLAN 123 y 234.

DLS1(config)# DLS1(config)#vlan 1010 VLAN\_CREATE\_FAIL: Failed to create VLANs 1010 : extended VLAN(s) not allowed in current VTP mode DLS1(config)#vlan 3456 VLAN\_CREATE\_FAIL: Failed to create VLANs 3456 : extended VLAN(s) not allowed in current VTP mode DLS1(config)# DLS1(config)#spa DLS1(config)#spanning-tree vlan 1,12,434,800,1010,1111,3456 root pr DLS1(config)#spanning-tree vlan 1,12,434,800,1010,1111,3456 root primary DLS1(config)#sp DLS1(config)#spanning-tree vlan 123,234 rot se DLS1(config)#spanning-tree vlan 123,234 root DLS1(config)#spanning-tree vlan 123,234 root se DLS1(config)#spann

k. Configurar DLS2 como Spanning tree root para las VLAN 123 y 234 y como una raíz secundaria para las VLAN 12, 434, 800, 1010, 1111 y 3456.

DLS2(config)# DLS2(config)#sp DLS2(config)#spanning-tree vlan 123,234, root pr DLS2(config)#spanning-tree vlan 123,234, root primary Command rejected: Bad VLAN list DLS2(config)#sp DLS2(config)#spanning-tree vlan 12,434,800,1010,1111,3456 root se DLS2(config)#spanning-tree vlan 12,434,800,1010,1111,3456 root secondary DLS2(config)#

l. Configurar todos los puertos como troncales de tal forma que solamente las VLAN que se han creado se les permitirá circular a través de éstos puertos.

m. Configurar las siguientes interfaces como puertos de acceso, asignados a las VLAN de la siguiente manera:

# <span id="page-29-0"></span>**Tabla 2 Relacion Vlans**

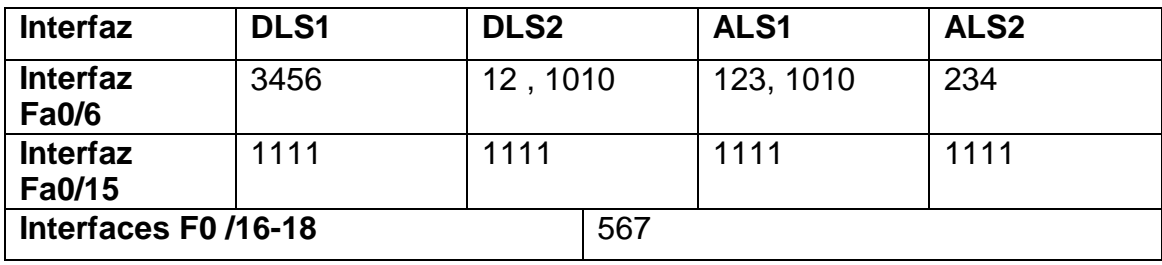

### <span id="page-30-0"></span>**Parte 2.2 conectividad de red de prueba y las opciones configuradas.**

a. Verificar la existencia de las VLAN correctas en todos los switches y la asignación de puertos troncales y de acceso

b. Verificar que el EtherChannel entre DLS1 y ALS1 está configurado correctamente

c. Verificar la configuración de Spinning tree entre DLS1 o DLS2 para cada VLAN.

DLS1#sh vlan

VLAN Name Status Ports

---- -------------------------------- --------- -------------------------------

1 default active Fa0/1, Fa0/2, Fa0/3, Fa0/4 Fa0/5, Fa0/6, Fa0/7, Fa0/8 Fa0/9, Fa0/10, Fa0/13, Fa0/14 Fa0/15, Fa0/16, Fa0/17, Fa0/18 Fa0/19, Fa0/20, Fa0/21, Fa0/22 Fa0/23, Fa0/24, Gig0/1, Gig0/2 12 EJECUTIVOS active 123 MANTENIMIENTO active 234 HUESPEDES active 434 ESTACIONAMIENTO active 800 NATIVE active 1002 fddi-default active 1003 token-ring-default active 1004 fddinet-default active 1005 trnet-default active

VLAN Type SAID MTU Parent RingNo BridgeNo Stp BrdgMode Trans1 Trans2

---- ----- ---------- ----- ------ ------ -------- ---- -------- ------ ------

1 enet 100001 1500 - - - - - 0 0 12 enet 100012 1500 - - - - - 0 0 123 enet 100123 1500 - - - - - 0 0 234 enet 100234 1500 - - - - - 0 0 434 enet 100434 1500 - - - - - 0 0 800 enet 100800 1500 - - - - - 0 0 1002 fddi 101002 1500 - - - - - 0 0 1003 tr 101003 1500 - - - - - 0 0 1004 fdnet 101004 1500 - - - ieee - 0 0 1005 trnet 101005 1500 - - - ibm - 0 0

VLAN Type SAID MTU Parent RingNo BridgeNo Stp BrdgMode Trans1 Trans2

#### Remote SPAN VLANs

------------------------------------------------------------------------------

---- ----- ---------- ----- ------ ------ -------- ---- -------- ------ ------

#### Primary Secondary Type Ports

------- --------- ----------------- ------------------------------------------

| <b>P</b> DLS1                                                                                     |                                      | $\Sigma$<br>$\Box$<br>$\equiv$     | <b>P</b> DLS1              |                               |                                                        |          |                            |       |                |                          |      | $\begin{array}{c c c c c} \hline \multicolumn{3}{c }{\textbf{a}} & \multicolumn{3}{c }{\textbf{b}} \end{array}$<br>$\mathbb{Z}^2$ |
|---------------------------------------------------------------------------------------------------|--------------------------------------|------------------------------------|----------------------------|-------------------------------|--------------------------------------------------------|----------|----------------------------|-------|----------------|--------------------------|------|----------------------------------------------------------------------------------------------------|
| Config CLI Attributes<br>Physical                                                                 |                                      |                                    | Physical                   |                               | Config CLI Attributes                                  |          |                            |       |                |                          |      |                                                                                                    |
|                                                                                                   | <b>IOS Command Line Interface</b>    |                                    |                            |                               |                                                        |          | IOS Command Line Interface |       |                |                          |      |                                                                                                    |
| DLS1(config) #exit<br>DLS1#<br>\$SYS-5-CONFIG I: Configured from console by console               |                                      |                                    | $\Omega$<br>12<br>$\Omega$ |                               | enet 100012                                            | $1500 -$ |                            |       |                |                          |      | ۰                                                                                                    |
| DLS1#sh vlan                                                                                      |                                      |                                    | $^{\circ}$                 |                               | 123 enet 100123                                        | $1500 -$ |                            |       | $\overline{a}$ | $\overline{\phantom{0}}$ |      | ۰                                                                                                    |
| <b>VT.AN Name</b>                                                                                 | Status                               | Ports                              | ٠                          |                               | 234 enet 100234                                        | $1500 -$ |                            |       |                |                          |      | ۰                                                                                                    |
| -----------------------------                                                                     |                                      |                                    | $\Omega$                   |                               | 434 enet 100434                                        | $1500 -$ |                            |       |                |                          |      | o.                                                                                                    |
| defant<br>п.<br>Fa0/4                                                                             | active                               | Fa0/1, Fa0/2, Fa0/3,               | n.                         |                               | 800 enet 100800                                        | $1500 -$ |                            |       |                |                          |      | o.                                                                                                    |
| Fa0/8                                                                                             |                                      | Fa0/5, Fa0/6, Fa0/7,               | ٥                          |                               | 1002 fddi 101002                                       | $1500 -$ |                            |       |                |                          |      | ۰                                                                                                    |
| Fa0/13, Fa0/14                                                                                    |                                      | Fa0/9, Fa0/10,                     | $\mathbf{a}$               |                               | 1003 tr 101003                                         | $1500 -$ |                            |       |                |                          |      | ۰                                                                                                    |
| Fa0/17, Fa0/18                                                                                    |                                      | Fa0/15, Fa0/16.<br>Fa0/19, Fa0/20, | $\Omega$                   |                               | 1004 fdnet 101004                                      | $1500 -$ |                            |       |                | $5000 -$                 |      | $\alpha$                                                                                                    |
| Fa0/21, Fa0/22                                                                                    |                                      | Fa0/23, Fa0/24.                    | ٥                          |                               | 1005 trnet 101005                                      | $1500 -$ |                            |       |                | $i$ <sub>bm</sub> $-$    |      | ۰                                                                                                    |
| $Giq0/1$ , $Giq0/2$<br>12 EJECUTIVOS<br>123 MANTENIMIENTO<br>234 HUESPEDES<br>434 ESTACIONAMIENTO | active<br>active<br>active<br>active |                                    |                            | Transl Trans2<br>------ ----- | VLAN Type SAID MTU Parent RingNo BridgeNo Stp BrdgMode |          |                            |       |                |                          |      |                                                                                                    |
| 800 NATIVE<br>1002 fddi-default                                                                   | active<br>active                     |                                    |                            |                               | Remote SPAN VLANs                                      |          |                            |       |                |                          |      |                                                                                                    |
| 1003 token-ring-default<br>1004 fddinet-default<br>1005 trnet-default                             | active<br>active<br>active           |                                    |                            | ---------                     | Primary Secondary Type                                 |          |                            | Ports |                |                          |      |                                                                                                    |
| VLAN Type SAID MTU Parent RingNo BridgeNo Stp BrdgMode<br>Transl Trans2                           |                                      |                                    | DLS1#<br>DLS14             |                               |                                                        |          |                            |       |                |                          |      |                                                                                                    |
| Ctrl+F6 to exit CLI focus                                                                         |                                      | Copy<br>Paste                      |                            | Ctrl+F6 to exit CLI focus     |                                                        |          |                            |       |                |                          | Copy | Paste                                                                                                    |
| $\Box$ Top                                                                                        |                                      |                                    | $\Box$ Top                 |                               |                                                        |          |                            |       |                |                          |      |                                                                                                    |

**Ilustración 5 comando Show vlan**

#### <span id="page-31-0"></span>DLS2#sh vlan

VLAN Name Status Ports

1 default active Fa0/1, Fa0/2, Fa0/3, Fa0/4 Fa0/5, Fa0/6, Fa0/7, Fa0/8 Fa0/9, Fa0/10, Fa0/11, Fa0/12 Fa0/13, Fa0/14, Fa0/15, Fa0/16 Fa0/17, Fa0/18, Fa0/19, Fa0/20 Fa0/21, Fa0/22, Fa0/23, Fa0/24 Gig0/1, Gig0/2 12 EJECUTIVOS active 123 MANTENIMIENTO active 234 HUESPEDES active 424 VLAN0424 active 434 ESTACIONAMIENTO active

---- -------------------------------- --------- -------------------------------

800 NATIVA active 1002 fddi-default active 1003 token-ring-default active 1004 fddinet-default active 1005 trnet-default active 1010 VOZ active 1111 VIDEONET active 3456 ADMINISTRACION active

VLAN Type SAID MTU Parent RingNo BridgeNo Stp BrdgMode Trans1 Trans2

---- ----- ---------- ----- ------ ------ -------- ---- -------- ------ ------

1 enet 100001 1500 - - - - - 0 0 12 enet 100012 1500 - - - - - 0 0 123 enet 100123 1500 - - - - - 0 0 234 enet 100234 1500 - - - - - 0 0 424 enet 100424 1500 - - - - - 0 0 434 enet 100434 1500 - - - - - 0 0 800 enet 100800 1500 - - - - - 0 0 1002 fddi 101002 1500 - - - - - 0 0 1003 tr 101003 1500 - - - - - 0 0 1004 fdnet 101004 1500 - - - ieee - 0 0 1005 trnet 101005 1500 - - - ibm - 0 0

VLAN Type SAID MTU Parent RingNo BridgeNo Stp BrdgMode Trans1 Trans2

1010 enet 101010 1500 - - - - - 0 0 1111 enet 101111 1500 - - - - - 0 0 3456 enet 103456 1500 - - - - - 0 0

Remote SPAN VLANs

------------------------------------------------------------------------------

---- ----- ---------- ----- ------ ------ -------- ---- -------- ------ ------

Primary Secondary Type Ports

------- --------- ----------------- ------------------------------------------

| Physical<br>Config CLI Attributes                   |                                   |                                         | Physical                  |              | Config CLI Attributes    |          |                                   |       |                                         |                        |      |           |
|-----------------------------------------------------|-----------------------------------|-----------------------------------------|---------------------------|--------------|--------------------------|----------|-----------------------------------|-------|-----------------------------------------|------------------------|------|-----------|
|                                                     | <b>IOS Command Line Interface</b> |                                         |                           |              |                          |          | <b>IOS Command Line Interface</b> |       |                                         |                        |      |           |
| soio_o_comtin T' courrânted trom coupote nà coupote |                                   |                                         |                           |              | 123 enet 100123          | 1500     |                                   |       |                                         |                        |      |           |
| $DIS2#sh$ $v1an$                                    |                                   |                                         | ۰                         |              | 234 enet 100234          | $1500 -$ |                                   |       |                                         |                        |      | $\Omega$  |
| <b>VLAN Name</b>                                    | Status                            | Ports                                   | ٠                         |              | 424 enet 100424          | $1500 -$ |                                   |       |                                         |                        |      | $\Omega$  |
| --------------------------------<br>1 default       | active                            | Fa0/1, Fa0/2, Fa0/3,                    | ٠                         |              | 434 enet 100434          | $1500 -$ |                                   |       |                                         |                        |      | $\Omega$  |
| Fa0/4                                               |                                   | Fa0/5, Fa0/6, Fa0/7,                    | o                         |              | 800 enet 100800          | $1500 -$ |                                   |       |                                         |                        |      | $\Omega$  |
| FA0/8                                               |                                   | Fa0/9, Fa0/10.                          | o                         |              | 1002 fddi 101002         | $1500 -$ |                                   |       |                                         |                        |      | $\Omega$  |
| Fa0/11, Fa0/12                                      |                                   | Fa0/13, Fa0/14,                         | o                         |              | 1003 tr 101003           | $1500 -$ |                                   |       |                                         |                        |      | $\circ$   |
| Fa0/15, Fa0/16                                      |                                   | Fa0/17, Fa0/18,                         | n.                        |              | 1004 fdnet 101004        | $1500 -$ |                                   |       |                                         | $i$ eee -              |      | n         |
| Fa0/19, Fa0/20                                      |                                   | Fa0/21, Fa0/22,                         | ٠                         |              | 1005 trnet 101005        | $1500 -$ |                                   |       |                                         | $i$ <sub>h</sub> $m -$ |      | $\bullet$ |
| Fa0/23, Fa0/24                                      |                                   | Giq0/1, Giq0/2                          |                           |              |                          |          |                                   |       |                                         |                        |      |           |
| 12 EJECUTIVOS                                       | active                            |                                         | <b>Transl Trans2</b>      |              | VLAN Type SAID           |          |                                   |       | MTU Parent RingNo BridgeNo Stp BrdgMode |                        |      |           |
| 123 MANTENIMIENTO                                   | active                            |                                         |                           |              |                          |          |                                   |       |                                         |                        |      |           |
| 234 HUESPEDES                                       | active                            |                                         |                           | ------ ----- |                          |          |                                   |       |                                         |                        |      |           |
| 424 VLAN0424                                        | active                            |                                         |                           |              | 1010 enet 101010         | $1500 -$ |                                   |       |                                         |                        |      | $\Omega$  |
| 434 ESTACIONAMIENTO<br>800 NATIVA                   | active<br>active                  |                                         | ٠                         |              |                          |          |                                   |       |                                         |                        |      |           |
| 1002 fddi-default                                   | active                            |                                         |                           |              | 1111 enet 101111         | $1500 -$ |                                   |       |                                         |                        |      | $\Omega$  |
| 1003 token-ring-default                             | active                            |                                         |                           |              |                          |          |                                   |       |                                         |                        |      |           |
| 1004 fddinet-default                                | active                            |                                         | n                         |              | 3456 enet 103456         | $1500 -$ |                                   |       |                                         |                        |      | $\Omega$  |
| 1005 trnet-default                                  | active                            |                                         |                           |              |                          |          |                                   |       |                                         |                        |      |           |
| 1010 VOZ                                            | active                            |                                         |                           |              |                          |          |                                   |       |                                         |                        |      |           |
| 1111 VIDEONET                                       | active                            |                                         |                           |              | <b>Remote SPAN VLANs</b> |          |                                   |       |                                         |                        |      |           |
| 3456 ADMINISTRACION                                 | active                            |                                         | ---------                 |              |                          |          |                                   |       |                                         |                        |      |           |
|                                                     |                                   |                                         |                           |              |                          |          |                                   |       |                                         |                        |      |           |
| VLAN Type SAID                                      |                                   | MTU Parent RingNo BridgeNo Stp BrdgMode |                           |              | Primary Secondary Type   |          |                                   | Ports |                                         |                        |      |           |
| Transl Trans2                                       |                                   |                                         |                           |              |                          |          |                                   |       |                                         |                        |      |           |
| Ctrl+F6 to exit Cl I focus                          |                                   | Paste<br>Copy                           | Ctrl+F6 to exit CLI focus |              |                          |          |                                   |       |                                         |                        | Copy | Paste     |
|                                                     |                                   |                                         |                           |              |                          |          |                                   |       |                                         |                        |      |           |

<span id="page-33-0"></span>**Ilustración 6 comando Show Vlan en DSL2**

## **Conclusiones**

<span id="page-34-0"></span>Culminado este documento y esta etapa de aprendizaje, se puede concluir que los equipos de redes como lo son los Switches y Routers permiten gestionar gran variedad de configuraciones en una red o mejor dicho una topología de red, permitiendo potenciar estos equipos con las nuevas configuraciones y funcionalidades que día a día salen al mercado en pro de un mejor rendimiento de los servicios de internet, con la implementación de los protocolos EIGRP y OPSF son de gran utilidad para proteger estas redes, así mismo los protocoles Spanning tree nos garantizan que los Loops no tendrán replica o trayectorias indefinidas implementando esta configuración.

Aun así, con los diferentes protocolos implementados en los equipos de redes, para garantizar dentro de estas la seguridad de la información y la continuidad del "negocio" deben de estar acompañados de políticas claras hacia el personal de usuarios puesto que ellos también deben ser responsables de garantizar de una u otra manera que estos equipos cumplan con sus funciones evitando al máximo el ingreso a sitios prohibidos y la apertura de correo Spam.

# **Bibliografía**

<span id="page-35-0"></span>**Froom, R., Frahim, E. (2015). CISCO Press (Ed). InterVLAN Routing. Implementing Cisco IP Switched Networks (SWITCH) Foundation Learning Guide CCNP SWITCH 300-115. Recuperado de** 

# **Ejemplo trabajo a presentar, Gerardo Granados Acuña, UNAD 2019**

<https://1drv.ms/b/s!AmIJYei-NT1IlnWR0hoMxgBNv1CJ>**No hay ninguna fuente en el documento actual.**Teare, D., Vachon B., Graziani, R. (2015). CISCO Press (Ed). EIGRP Implementation. Implementing Cisco IP Routing (ROUTE) Foundation Learning Guide CCNP ROUTE 300-101. Recuperado de

<https://1drv.ms/b/s!AmIJYei-NT1IlnMfy2rhPZHwEoWx>

UNAD (2015). Introducción a la configuración de Switches y Routers [OVA]. Recuperado de <https://1drv.ms/u/s!AmIJYei-NT1IhgL9QChD1m9EuGqC>

Comandos Router cisco. Recuperado de:

[http://www.pedroescribano.com/docs/comandos\\_router.pdf](http://www.pedroescribano.com/docs/comandos_router.pdf)

Morales, J. M. Introduccción al CLI en routers y switches cisco. Recuperado de: https://pics.unlugarenelmundo.es/hechoencasa/CLI%20en%20Routers%20y%20 Switches%20Cisco.pdf

Matturro, G. Introducción a la configuración de routers cisco. Recuperado de:

<https://www.ort.edu.uy/fi/pdf/configuracionroutersciscomatturro.pdf>

### **Anexos**

<span id="page-36-0"></span>Archivos de programa en Parker tracet con los nombres de Escenario 1 Oscar Moreno y Escenario 2 Oscar Moreno